## **Инструкция по взаимодействию с ФАУ «Главгосэкспертиза России» для получения услуги Технологический и ценовой аудит (в соответствии с ПП РФ №87)**

Для получения результатов услуги **«Технологический и ценовой аудит (в соответствии с ПП РФ №87)»,** оказываемой ФАУ «Главгосэкспертиза России» (далее – Учреждение), материалы по проекту направляются через личный кабинет заявителя в автоматизированной информационной системе «Главгосэкспертиза» (далее – ЛК).

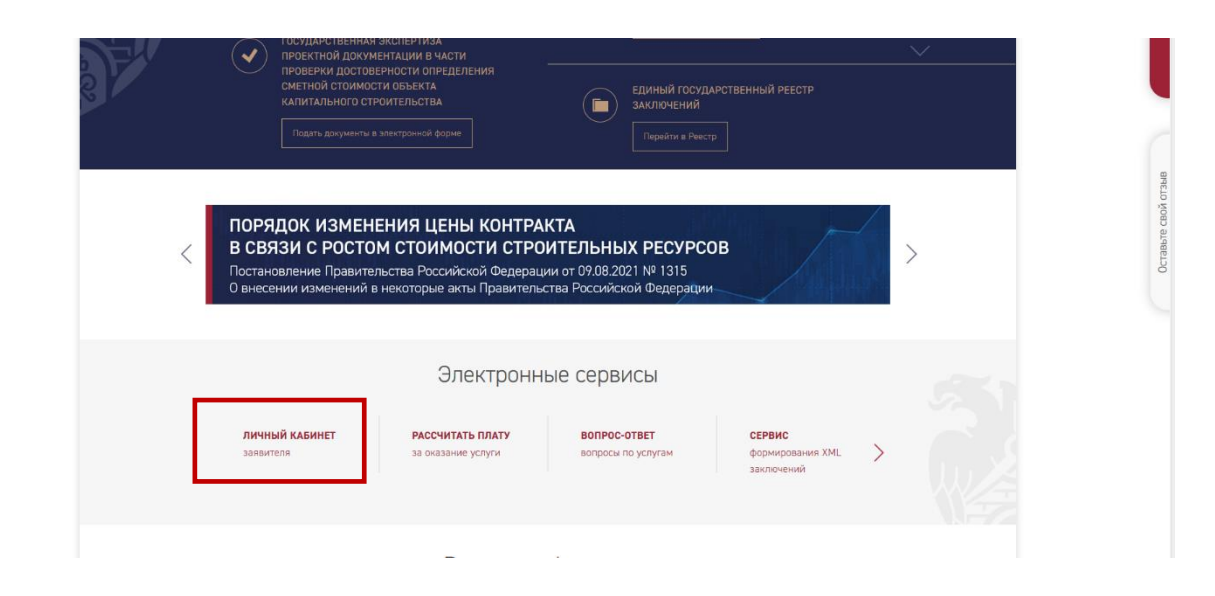

После авторизации через портал Госуслуг, появится кнопка «подать заявление»:

 $\sim$ 

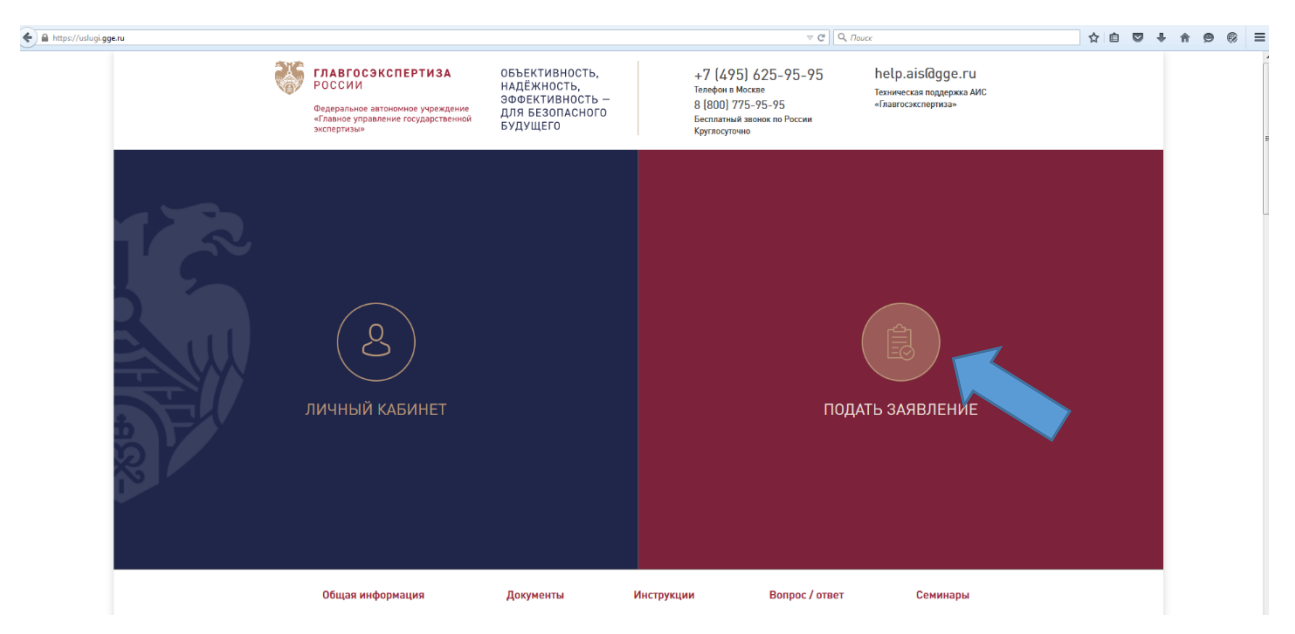

Если у заявителя оформлен доступ в форме «Роль наблюдателя», то кнопка подать заявления есть в КЛ:

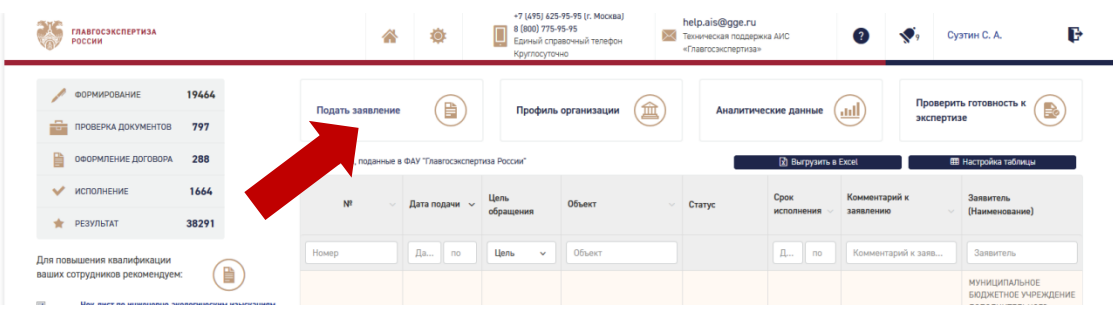

Выбрать вид обращения и нажать далее:

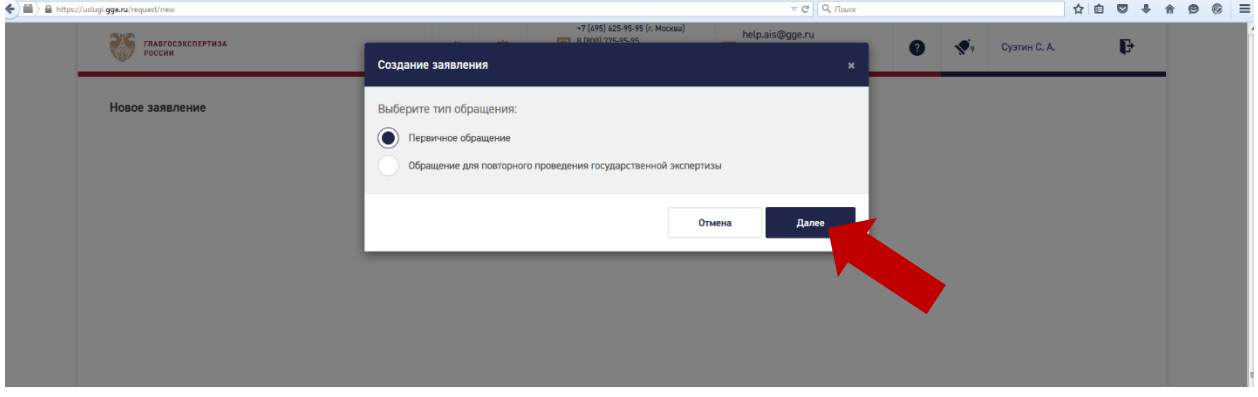

## Выбрать вид строительства:

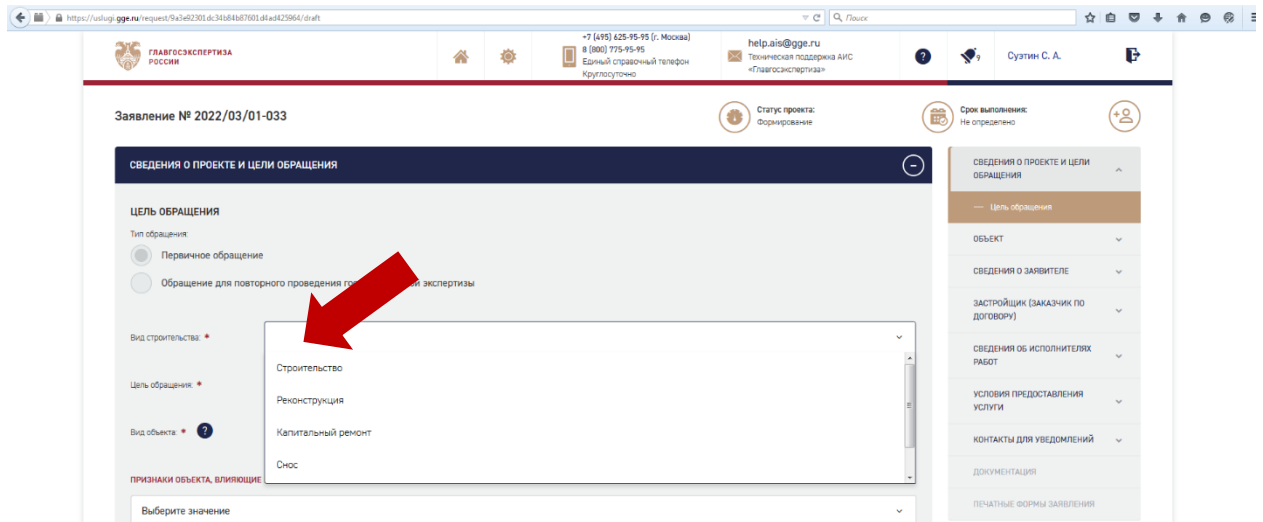

## Выбрать услуг в цели обращения:

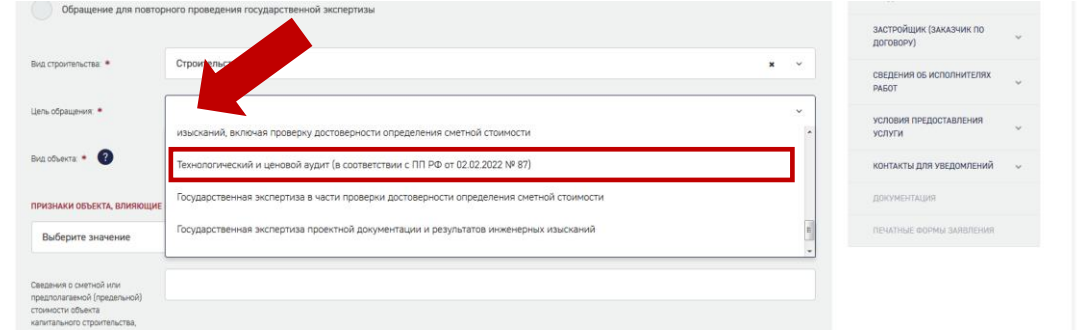

Заявитель заполняет в ЛК интерактивную заявку, выбрав цель обращения «**Технологический и ценовой аудит (в соответствии с ПП РФ №87)**».

Если требуется ввести данные, то ввести цифровое значение, заполнить наименование объекта, наименование организации и т.п., если каких-то данных нет, то поставить нули или загрузить файл «Не требуется».